# Git recipe book

#### Edward McGuire

April 25, 2023

#### **Abstract**

Here I keep notes to myself about how to use Git.

Copyright © 2023 Edward McGuire.

### **Contents**

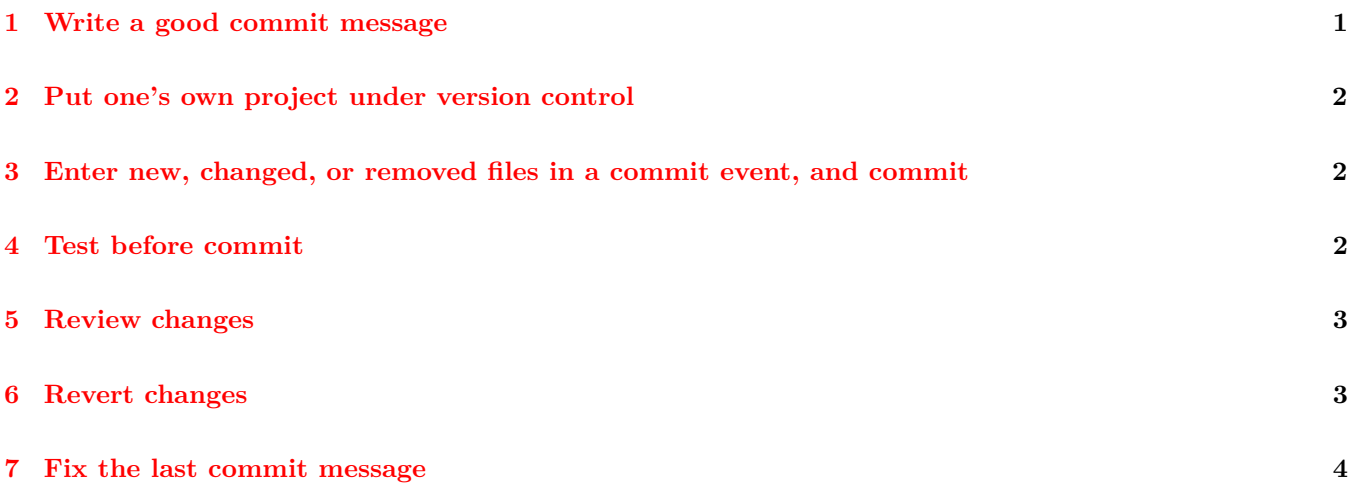

## <span id="page-0-0"></span>**1 Write a good commit message**

A well-formed commit message has the following properties.

The first line is the subject. Write it in the imperative mood, using present tense. Avoid subjects longer than about 50 characters. For example:

\$ git commit -m 'add syslog support'

Optionally, add explanatory body text. Separate the body text from the subject with a blank line. Wrap body text to under 80 columns. For example:

\$ git commit

This will open your editor so you can enter a multiline message.

See: https://commit.style/

See: https://gist.github.com/ericavonb/3c79e5035567c8ef3267

# <span id="page-1-0"></span>**2 Put one's own project under version control**

```
$ cd ˜/src/(myproject)
$ git init
$ ls .git
$ git add (files to include in initial commit)
$ git commit -m 'put initial files in revision control'
```
See: https://git-scm.com/book/en/v2/Git-Basics-Getting-a-Git-Repository

# <span id="page-1-1"></span>**3 Enter new, changed, or removed files in a commit event, and commit**

```
$ touch filea
$ git add filea
$ vi fileb
$ git add fileb
$ rm filec
$ git rm filec
$ git status -s
$ git commit -m 'add filea, modify fileb, drop filec'
```
See: https://git-scm.com/book/en/v2/Git-Basics-Recording-Changes-to-the-Repository

### <span id="page-1-2"></span>**4 Test before commit**

Create an executable script .git/hooks/pre-commit. Its exit status will tell git whether the test passed. An exit status of 0 will allow the commit to proceed. An exit status of non-zero will abort the commit.

```
2 \langle pre-commit\ 2\rangle \equiv#! /bin/sh
        # in .git/hooks:
        # pre-commit -> ../../pre-commit
        make test
```
This code is written to file pre-commit.

```
3 \langle Makefile 3\rangle \equivall :: pre-commit
       all :: .git/hooks/pre-commit
       all :: git.pdf
       install :: all
       .git/hooks/pre-commit : ; cd .git/hooks ; ln -sf ../../pre-commit .
       Makefile : git.nw.sentinel ;
       pre-commit : git.nw.sentinel ; chmod 755 $@
       git.nw.sentinel : git.nw ; noweb -t $< && touch $@
       test :: all
       test :: git.pdf ; xpdf git.pdf
       install :: /var/www/metaed.com/root/papers/git.pdf
       /var/www/metaed.com/root/papers/git.pdf : git.pdf ; cp $< $@
       git.pdf : git.tex ; latexmk -pdf git.tex
       git.tex : git.nw ; noweb -o git.nw
       clean :: ; rm -f * \tilde{ } * \tilde{ } *clean :: ; rm -f git.tex git.pdf
       clean :: ; rm -f git.aux git.fdb_latexmk git.fls git.log git.out git.toc
       clean :: ; rm -f Makefile
       clean :: ; rm -f pre-commit
       clean :: ; rm -f git.nw.sentinel
     This code is written to file Makefile.
```
# <span id="page-2-0"></span>**5 Review changes**

List commits:

\$ git log

List commits with diffs (patches):

\$ git log -p

### <span id="page-2-1"></span>**6 Revert changes**

Before the file is staged:

```
$ git restore FILE
```
After the file is staged:

\$ git restore --staged FILE

The git status command types these instructions also.

See: https://git-scm.com/book/en/v2/Git-Basics-Undoing-Things

# <span id="page-3-0"></span>7 Fix the last commit message

 $\$  git commit  $-$ -amend